## **EVAMAHA S90 Quick Start: Master Mode**<br>The 128 Master setups can be used to organize and memorize your setups, regardless of the mode, by allowing you to assemble

them in one neat bank. It can also function as a place to store your external MIDI Controller setups. The S90 is a 4-Zone Master MIDI controller. When a zoned setup is used, you can have up to 4 Zones. It can be any combination of 4 Zones internal or external. The principal modes of S90 are VOICE, PERFORMANCE, and SEQPLAY. A Master mode setup can be used to recall a Voice, a Performance, or a SeqPlay mix. There are some great uses for Master Mode. You can organize favorite things you need to do with the S90 into one bank and you can access those setups via a Foot Switch (great for live performance). You can use Master setups to organize your external MIDI gear and send a Bank Select and Program Change message on four different MIDI channels simultaneously when you recall a MASTER setup. The Bank Select and Program Change data can be "preset" so that you can address internal S90 Voices and external setups from your 4 Zones. Certain controller options are available in a Performance that perhaps you do not get in Voice mode. You may, after a time create your own User Performances that suit your needs as a performer. This document will help you to familiarize yourself with setting up the S90 as a 4-zone MIDI controller. For a more complete overview of Master Mode, please see the Power User, "Understanding S90 Master Mode" and read pages 48-52 in the Quick Start section of the manual.

## • **The 3 Different Modes That Can Be Associated to the Master Mode:**

In Master mode, the S90 can easily be set to instantly recall a VOICE, PERFORMANCE or SEQUENCE PLAY MIX. To enter master Mode, press the [MASTER] button as shown in this below. If the S90 is right out of the box you will recall Master 001, which is associated to Preset Voice 001, 3LayerS700:

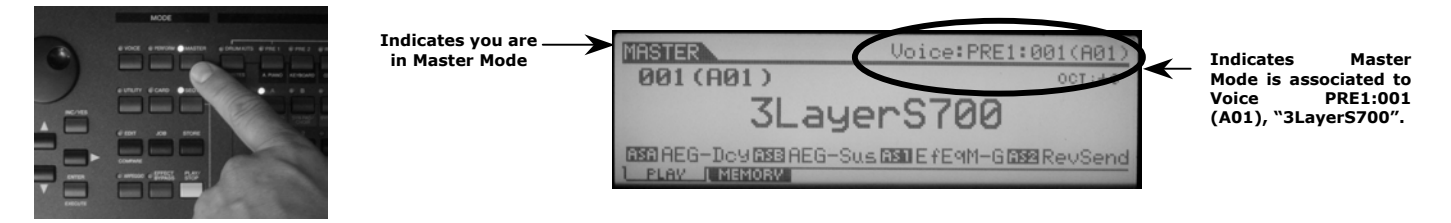

**Pressing the [F2] button** will get you to the second screen, **MEMORY**, and allow you to select a Voice, Performance or Sequence Play/Mix Template you wish to point to on the left side of the screen.

To quickly change which of the 3 modes you wish to associate to the selected master mode, use the cursor control buttons (up/down/left/right) and highlight the Mode area in the LCD display as shown to the left. Use the [INC/YES] [DEC/NO] buttons or the data wheel to select the different modes. Directly below the Mode area in the display is Memory. Here you select what location in the S90 memory you wish to point to. This is obviously dependant on what mode you are associated to in Master.

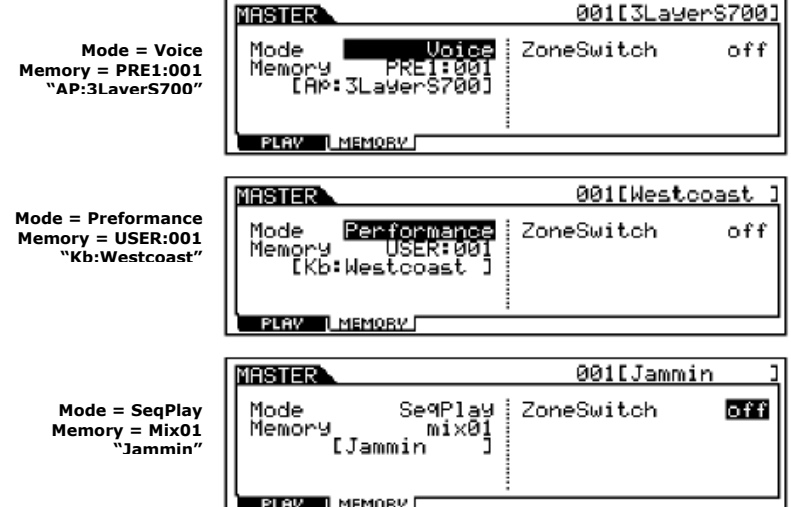

The ever-important zone switch is on the right side of the screen. **To get to the master keyboard control functions this switch must be set to ON. To do this, use the cursor controls and press the [INC/YES] button**. You should see the screen below:

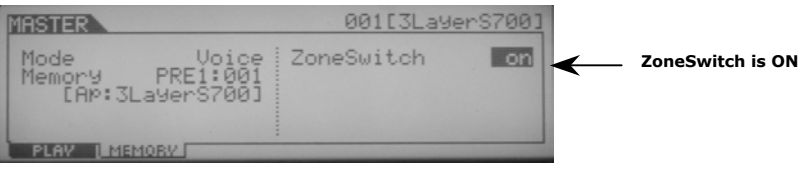

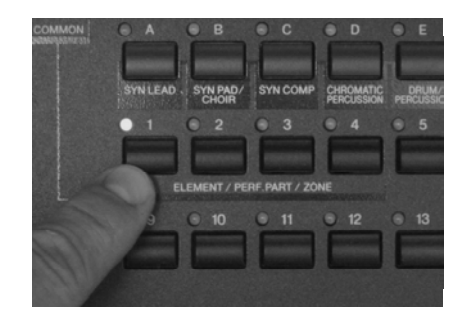

You have a total of 4 zones that can be called up for editing. **After you have set the Zone Switch to on, press the EDIT button, then press Buttons 1, 2, 3 or 4 (ELEMENT/PERF PART/ZONE) on the right hand side of the keyboard to bring up the zone edit screen.** 

 channel the S90 is transmitting The first screen that comes up is the TRANS (transmit) screen that allows you to set what on, whether or not the S90 internal tone generator is active and whether or not the MIDI output is engaged on a perzone basis. In the screen to the right both the tone generator is sounding and MIDI data is being transmitted out the MIDI out on channel 1, Zone 1. Zones 2, 3 and 4 are currently inactive, but it is easy to see that by using the cursor to navigate to the various zone areas I could easily change engage the other zones, change the transmit channels and route information to either the Tone Generator or the MIDI output.

| ZONE <sub>1</sub>                 |                               | 001[3LayerS7         |                            |    |
|-----------------------------------|-------------------------------|----------------------|----------------------------|----|
| TransCh<br>TGSwitch<br>MIDISwitch | ZONE <sub>1</sub><br>on<br>on | ZONE 2<br>n f<br>Off | <b>ZONER</b><br>of<br>of f | O۱ |
|                                   |                               |                      |                            |    |

**ZONE 1-4 MIDI Transmit Channel Tone Generator ON/OFF MIDI OUT ON/OFF** 

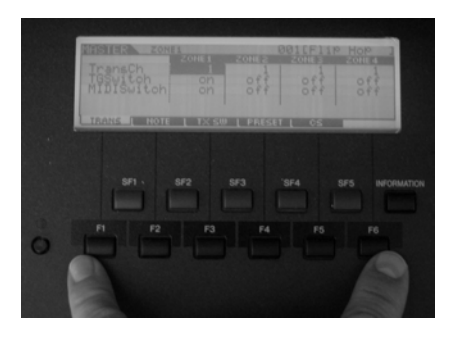

Navigating through the various screens is done via the function keys located directly beneath the screen. F1, F2, F3, F4 and F5 are active in the Zone edit screen.

 $001$ 

F2 Selects the NOTE display. On a per-zone basis you can set the octave  $(+/- 3$  octaves), the transposition  $(+/- 12)$ semitones) and the note limit for splits and layers.

ल्कासडा

**MASTER** 

ZONE:

F3 Selects the TX SW or Transmit Switch display. On a perzone basis you can select whether or not Bank Select Messages and Program Changes are transmitted either to the S90 Internal Tone generator or via the MIDI output

F4 Selects the PRESET display. On a per-zone basis you can set the bank select controllers 0 and 32 (Bank MSB and LSB), the program change number, volume (controller #7) and Pan position (controller #10) settings

F5 Selects the CS or Control Slider display. On a per-zone basis you can set the controller transmitted by each of the 4 CS sliders when they are in their zone control function setting (last row down on the Control Slider area on the right of the keyboard front panel)

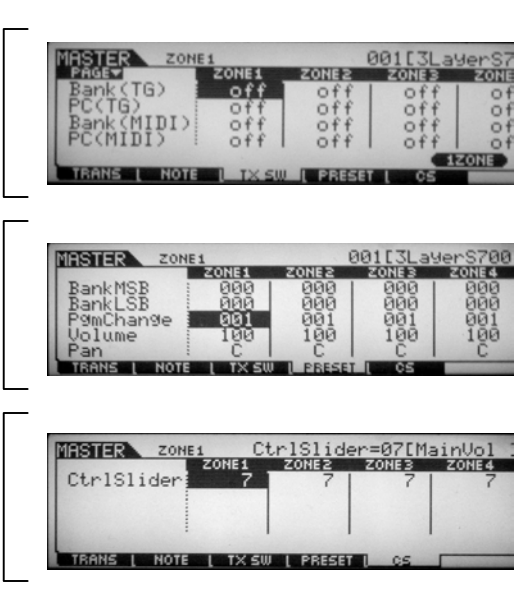